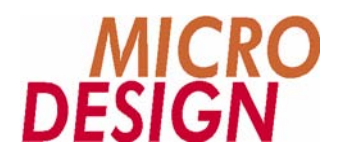

# **MC200MOC/MC200SM2 Sonderfunktionen**

**Funktion, Anwendung und Programmierung spezieller Funktionen innerhalb der MC200 Achskontroller** 

> Copyright © 1999 MICRO DESIGN GmbH. Alle Rechte vorbehalten. Stand dieses Dokuments: März 2005

# MC200MOC/MC200SM2 Sonderfunktionen

Jede Vervielfältigung dieses Dokumentes sowie der zugehörigen Software oder Firmware bedarf der vorherigen schriftlichen Zustimmung durch die Fa. MICRO DESIGN Industrieelektronik GmbH. Zuwiderhandlung wird strafrechtlich verfolgt. Alle Rechte an dieser Dokumentation sowie der zugeordneten Software, Hardware und/oder Firmware liegen bei MICRO DESIGN.

Im Text erwähnte Warenzeichen werden unter Berücksichtigung und Anerkennung der Inhaber der jeweiligen Warenzeichen verwendet. Ein getrennte Kennzeichnung verwendeter Warenzeichen erfolgt im Text ggf. nicht durchgängig. Die Nichterwähnung oder Nichtkennzeichnung eines Warenzeichens bedeutet nicht, daß das entsprechende Zeichen nicht anerkannt oder nicht eingetragen ist.

Insofern diesem Dokument eine System- und/oder Anwendungssoftware zugeordnet ist, sind Sie als rechtmäßiger Erwerber berechtigt, diese Software zusammen mit MICRO DESIGN Hardwarekomponenten an Ihre Endkunden lizenzfrei weiterzugeben, solange keine getrennte, hiervon abweichende Vereinbarung getroffen wurde. Beinhaltet die diesem Dokument zugeordnete Software Beispielprogramme und Beispielapplikationen, so dürfen Sie diese nicht unverändert an Ihren Endkunden weitergeben, sondern ausschließlich zum eigenen Gebrauch und zu Lernzwecken verwenden.

Einschränkung der Gewährleistung: Es wird keine Haftung für die Richtigkeit des Inhaltes dieses Dokumentes übernommen. Da sich Fehler, trotz aller Bemühungen und Kontrollen, nie vollständig vermeiden lassen, sind wir für Hinweise jederzeit dankbar.

Technische Änderungen an der diesem Dokument zugeordneten Software, Hardware und/oder Firmware behalten wir uns jederzeit – auch unangekündigt – vor.

> Copyright © 1998 MICRO DESIGN Industrieelektronik GmbH. Waldweg 55, 88690 Uhldingen, Deutschland Telefon +49-7556-9218-0, Telefax +49-7556-9218-50 E-Mail: technik@microdesign.de http://www.microdesign.de

### **We like to move it!**

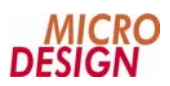

# **Inhaltsverzeichnis**

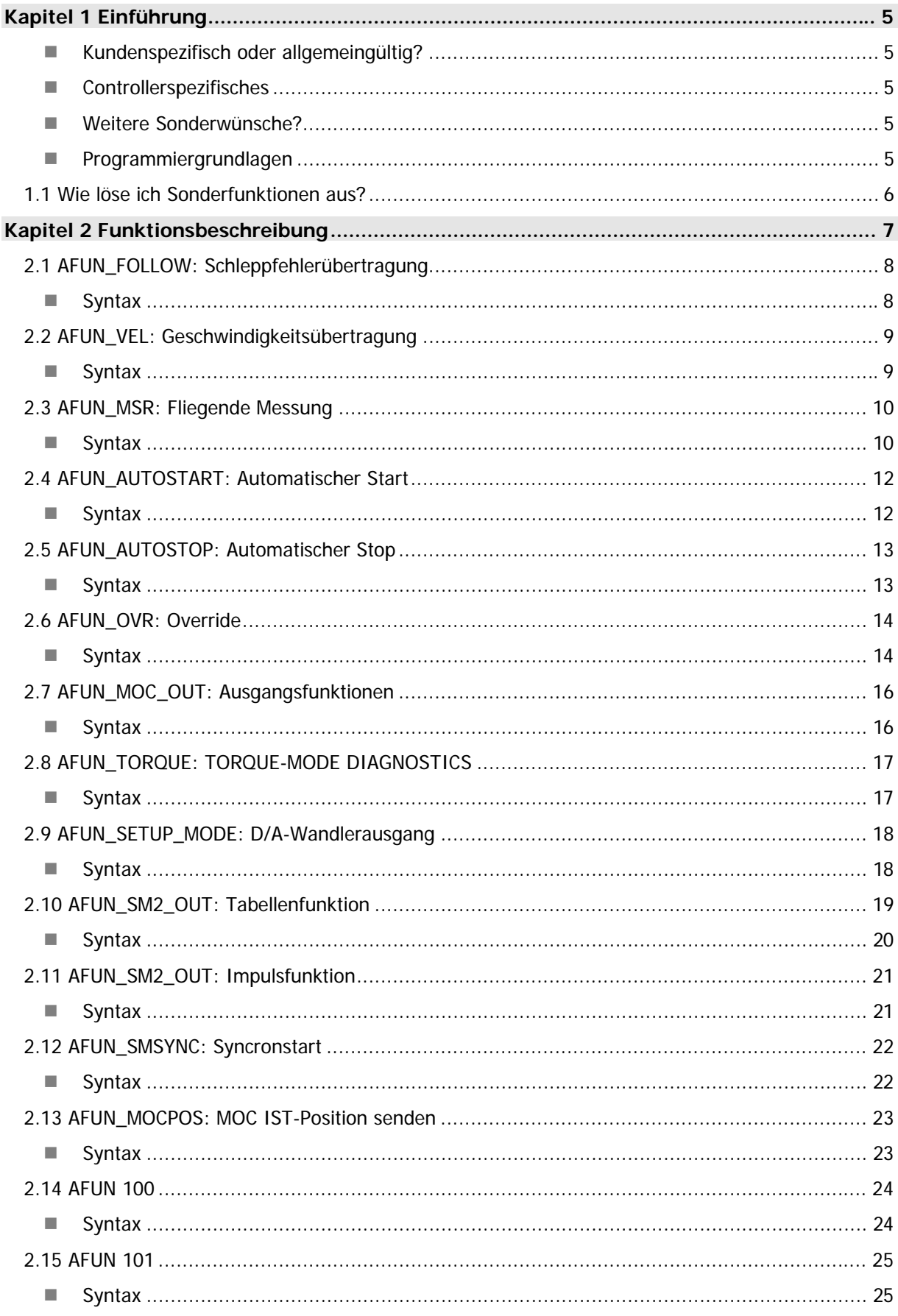

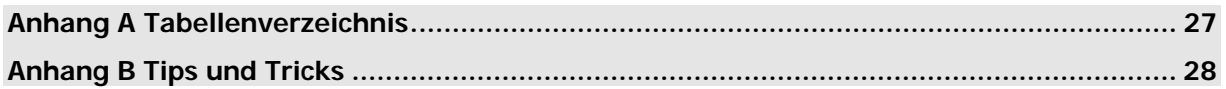

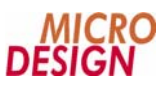

# **Kapitel 1 Einführung**

Die Achskontroller der MC200 Familie verfügen über ein hohes Maß an integrierter Intelligenz, dies bedeutet: viele spezielle Sonderfunktionen können direkt und ohne zusätzlichen Programmieraufwand durch die integrierte Intelligenz des Achskontrollers ausführt werden.

Typische Anwendungsfälle sind hierfür z.B. Beleimfelder, die "Fliegende Säße", Meßfunktionen oder auch das Betreiben der Achsen in einem Drehzahlregelungsmodus. Alle diese Funktionen sind von Anfang an in den Achskontroller integriert.

### **Kundenspezifisch oder allgemeingültig?**

Bei der MC200 Familie wurde eine klare Linie bezüglich der Integration von speziellen Kundenwünschen verfolgt: Sonderwünsche werden grundsätzlich so in das System integriert, daß die Anwendung der Funktionen auch jederzeit über Sonderfunktionen und Parameter innerhalb der Standardversionen unserer Kontroller für jeden verfügbar sind. Es sind im Rahmen der MC200 Familie also keinerlei kundenspezifische Funktionen, sondern ausschließlich programmierbare Sonderfunktionen.

### **Controllerspezifisches**

Manche der in unsere Achskontroller integrierten Sonderfunktionen gelten uneingeschränkt sowohl für Schrittmotor- als auch für Servomotorkontroller. Jedoch gibt es natürlich auch Funktionen, die sehr spezifisch auf entweder Servo- oder Schrittmotorantriebe zugeschnitten sind.

Achten Sie deshalb bitte bei den jeweiligen Funktionen darauf, für jeweils welches Antriebssystem diese Sonderfunktion implementiert ist.

### **Weitere Sonderwünsche?**

Fast alle Sonderfunktionen unserer Achskontroller sind primär aufgrund von Kundenwünschen entstanden. Denn schon immer stand für uns die individuelle Problemlösung im Zentrum unserer Überlegungen. Sollten Sie also auch ein spezielles Problem haben, welches selbst mit den umfangreichen Möglichkeiten der MC200 Achskontroller so nicht lösbar ist, sprechen Sie einfach mal mit uns. Fast immer läßt sich auch dafür eine Lösung finden.

### **Programmiergrundlagen**

Wir geben in dieser Dokumentation davon aus, daß Sie mit der MC-1B Sprache für die MC200 Familie bereits vertraut sind. Grundlagen der Programmierung werden innerhalb dieser Dokumentation nicht behandelt. Hierzu beachten Sie bitte die MC-1B Programmierdokumentation, die Sie – falls noch nicht in Ihrem Unternehmen vorhanden – gerne bei uns oder einem autorisierten Händler erhalten.

## **1.1 Wie löse ich Sonderfunktionen aus?**

Die Programmierung von Sonderfunktionen ist genauso einfach wie die gesamte MC-1B Programmierung an sich: in der Regel beschränkt es sich auf das Auslösen der jeweiligen Funktion; die Fahrbewegungen werden auch im Rahmen der Sonderfunktionen auf die gleiche Art und Weise ausgelöst wie die "normale" Positionierung innerhalb des MC200 Systems.

Statt vieler Worte möchten wir das hier einmal an einem Beispiel demonstrieren:

// Beide Schrittmotorachsen in Ruheposition fahren, auf SPS-Eingang 17 warten // um dann beide Achsen synchron zu starten. LAD VA VARERG, 200 // Ruheposition Achse 1 STPABS 1,VARERG // Achse verfahren LAD VA VARERG, 400 // Ruheposition Achse 2 STPABS 2,VARERG // Achse verfahren WARTESTART: LAD M M INPOS A1 // Achse 1 in Position? UND\_M M\_INPOS\_A2 // ...und Achse 2 in Position? UND\_E 17 // ...und SPS-Eingang 17 für Start geschaltet? SPRINGN WARTEINPOS // Nein, warten SETFUN 1, AFUN\_SMSYNC\_ON // Sonderfunktion Syncronstart für Achse 1 SETFUN 2, AFUN\_SMSYNC\_ON // Sonderfunktion Syncronstart für Achse 2 LAD VA VARERG,1000 // Zielposition Achse 1 STPABS 1,VARERG // Syncronstart vorbereiten; die Bewegung wird // erst dann ausgelöst, wenn auch die zweite // Achse einen Fahrbefehl erhält LAD\_VA VARERG,800 // Zielposition Achse 2 STPABS 2,VARERG // Syncronstart beider Achsen SETFUN 1, AFUN SMSYNC\_OFF // Syncronstart abschalten SETFUN 2, AFUN SMSYNC OFF // Syncronstart abschalten

Fast alle anderen Sonderfunktionen können ähnlich einfach ausgelöst werden; manchmal ist es natürlich notwendig, spezielle Datenbereiche zu initialisieren; so muß natürlich für eine Verleimfunktion auch angegeben werden, wann und wo verleimt werden soll. Die geschieht dann durch die Übergabe von Daten in Parameterfelder oder Variablenbereiche. Umgekehrt wird z.B. bei einer erweiterten Meßfunktion (fliegende Messung mit mehreren Datenbereichen) das Ergebnis in Variablenbereiche zurückgeschrieben.

**Bitte beachten Sie, daß Sie jede Sonderfunktion, die Sie einschalten, auch wieder ausgeschaltet wird, wenn Sie diese Funktion nicht mehr benötigen. Aus diesem Grund gibt es zu jedem AFUN\_xxx\_ON Kommando auch stets das entsprechende Pendant zum Ausschalten, welches dementsprechend mit AFUN\_xxx\_OFF bezeichnet ist.** 

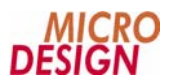

# **Kapitel 2 Funktionsbeschreibung**

In diesem Kapitel werden alle gegenwärtig verfügbaren Sonderfunktionen für die MC200 Achskontroller eingehend in Ihrer Funktion, Programmierung und Handhabung beschrieben.

# **2.1 AFUN\_FOLLOW: Schleppfehlerübertragung**

Mit der Funktion AFUN\_FOLLOW wird die permanente Aktualisierung des Schleppfehlers eingeschaltet. Alle 20ms steht dann ein neuer, aktueller Schleppfehlerwert innerhalb der SPS-CPU oder im PC zur Verfügung und kann mit der Funktion GETPAR (im SPS-Programm) oder VMC\_GetAxisFollowError (im PC) abgefragt werden.

In den meisten Anwendungsfällen ist der aktuelle Schleppfehlerwert im Programmablauf nicht von wesentlicher Bedeutung: es interessiert zumeist nur, ob die Achse ihre Position erreicht hat oder nicht, die Auswertung der Bewegung beschränkt sich auf die Informationen "Achse hat die Zielposition erreicht" und die Kontrolle von Fehlerbedingungen. In bestimmten Anwendungen, oder auch bei der Inbetriebnahme und dem Einfahren eines Systems, kann der aktuelle Schleppfehler jedoch von großem Interesse sein. Dann sollten sie die permanente Übertragung des Schleppfehlers einschalten.

**Diese Sonderfunktion bezieht sich ausschließlich auf die Übertragung des Schleppfehlers zur CPU oder zum PC. Innerhalb des Achskontrollers wird selbstverständlich immer mit dem jeweils aktuellen Schleppfehler gerechnet und ausgeregelt.** 

### **Syntax**

#### **SETFUN Achsnummer, AFUN\_FOLLOW\_ON SETFUN Achsnummer, AFUN\_FOLLOW\_OFF**

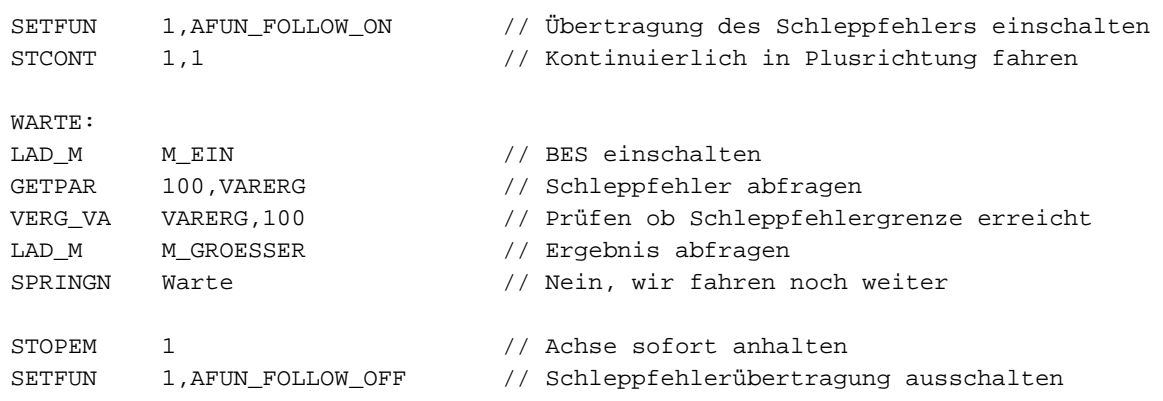

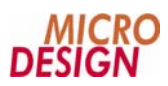

# **2.2 AFUN\_VEL: Geschwindigkeitsübertragung**

Mit der Funktion AFUN\_VEL wird die permanente Aktualisierung der momentanen Geschwindigkeit eingeschaltet. Alle 20ms steht dann ein neuer, aktueller Geschwindigkeitswert innerhalb der SPS-CPU oder im PC zur Verfügung und kann mit der Funktion GETPAR (im SPS-Programm) oder VMC\_Get ??? (im PC) abgefragt werden.

In den meisten Anwendungsfällen ist der aktuelle Geschwindigkeitswert im Programmablauf nicht von wesentlicher Bedeutung: es interessiert zumeist nur, ob die Achse ihre Position erreicht hat oder nicht, die Auswertung der Bewegung beschränkt sich auf die Informationen "Achse hat die Zielposition erreicht" und die Kontrolle von Fehlerbedingungen. In bestimmten Anwendungen, oder auch bei der Inbetriebnahme und dem Einfahren eines Systems, kann die aktuelle Geschwindigkeit jedoch von großem Interesse sein. Dann sollten sie die permanente Übertragung der Geschwindigkeit einschalten.

**Diese Sonderfunktion bezieht sich ausschließlich auf die Übertragung der momentanen Geschwindigkeit zur CPU oder zum PC. Innerhalb des Achskontrollers wird selbstverständlich immer mit der jeweils aktuellen Geschwindigkeit gerechnet und ausgeregelt.** 

### **Syntax**

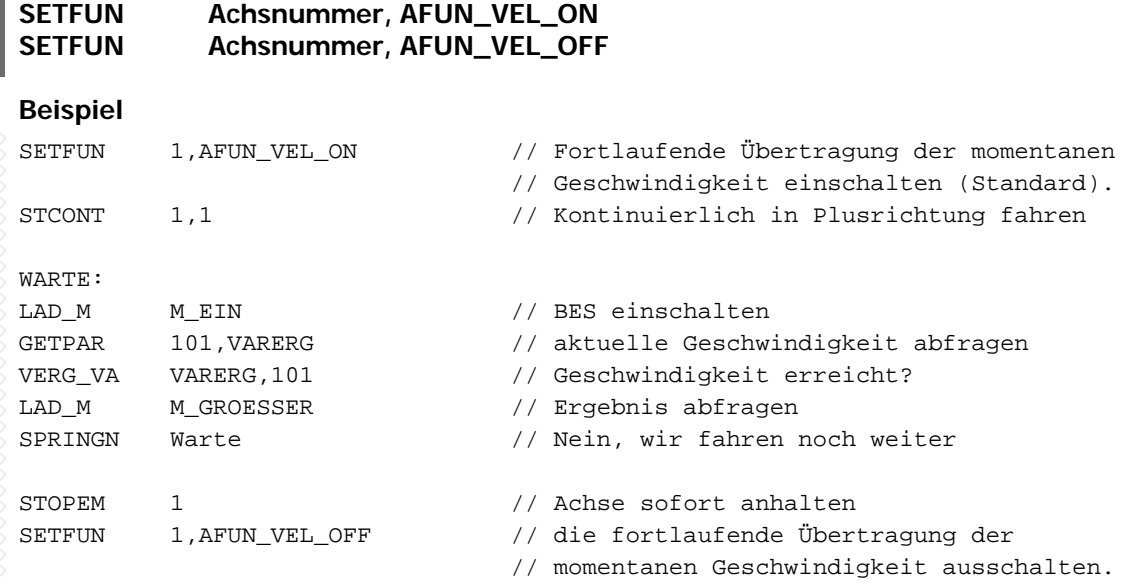

# **2.3 AFUN\_MSR: Fliegende Messung**

Mit der Funktion AFUN\_MSR können Sie eine schnelle Messungen, z.B. eine fliegende Messung realisieren. Die entsprechenden Meßeingänge sind auf den Achskontrollern untergebracht: es wird hier stets der Referenzeingang des Achsmoduls verwendet, um eine schnelle Messung durchzuführen. Aufgrund dieser technischen Lösung können Sie natürlich nicht mehr mit einem getrennten Referenzschalter arbeiten, da der Refereneingang für die Meßfunktion benötigt wird. Wir empfehlen in diesem Fall, den Referenzschalter auf einen der beiden Endschalter-Eingänge zu legen, und in der Achsparametrierung den entsprechenden Endschalter zum Referenzschalter umzudefinieren.

**Diese Sonderfunktion bezieht sich ausschließlich auf den entsprechenden Achskontroller, der Ablauf der Messung wird intern vom Achskontroller selbst gehandhabt. Für diese Sonderfunktion AFUN\_MSR müssen Sie Änderungen an den Achsparametern vornehmen, da es sonst zu einer Störung beim Nullen der Achse kommen kann.** 

### **Syntax**

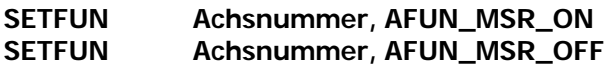

### **Beispiel für eine Meßkonfiguration**

Über eine Lichtschranke soll während der Bewegung der Versatz eines Werkstückes gemessen werden. Hierzu wird eine Lichtschranke installiert, die auf den Referenzeingang des Achskontrollers verdrahtet wird. Der Endschalterminus wird nun als Referenzschalter definiert. Dazu sind in der Achsparametrierung folgende Einstellungen notwendig:

♦ Endschalter Minus muß als "nicht vorhanden" markiert werden, weil dieser Endschalter nun als Referenzschalter benutzt werden soll. Würde der Endschalter Minus in dieser Konfiguration als "vorhanden" markiert werden, würde jedes Nullen der Achse eine Störung auslösen.

In den Einstellungen für die Referenzfahrt muß markiert werden: Endschalter Minus wird als Referenzschalter benutzt.

### **Ablauf der Messung**

Der Ablauf der Messung wird intern vom Achskontroller selbst gehandhabt. Sobald ein neuer Meßwert vorliegt, wird für das SPS-Programm ein entsprechender Merker gesetzt:

In Ihrem SPS-Programm würden Sie prüfen, ob der entsprechende Merker für die Meßfunktion gesetzt ist, und dann das Auslesen des gemessenen Wertes starten. Bitte beachten Sie, daß Sie diesen Merker in Ihrem SPS-Programm zurücksetzten müssen; die Steuerung selbst setzt diese Merker nur beim Einschalten der Steuerung zurück.

#### **Auslesen des Meßwertes**

Der aktuelle Meßwert wird im Parameter 5 des jeweiligen Achskontrollers gespeichert. Sie können den letzten Meßwert dann über die Funktion GETPAR auslesen.

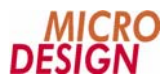

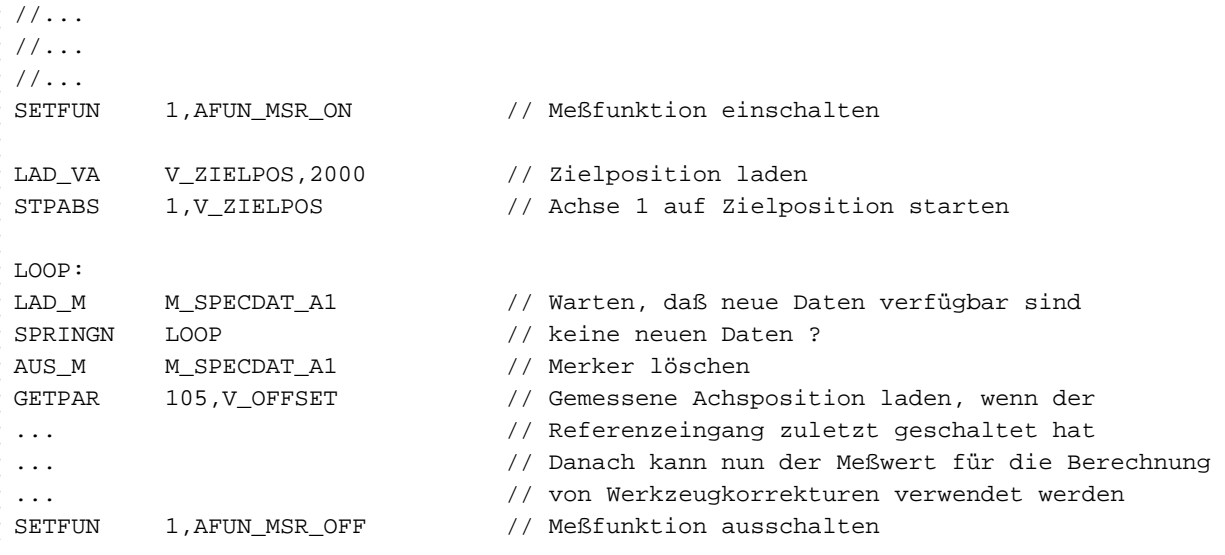

# **2.4 AFUN\_AUTOSTART: Automatischer Start**

Mit der Funktion AFUN\_AUTOSTART können Sie in der Steuerungsfamilie MC200 verschiedene Achsen synchron starten. Es ist nur die Verknüpfung des Referenzeinganges von der funktionsauslösenden Achse, mit der zu startenden Achse notwendig. Für diese Sonderfunktion benötigen sie kein Interpolationskabel oder bei dem MC200SM2-Modul müssen sich die Achsen nicht auf dem gleichen Modul befinden.Aufgrund dieser technischen Lösung können Sie natürlich nicht mehr mit einem getrennten Referenzschalter arbeiten, da der Refereneingang für die Meßfunktion benötigt wird. Wir empfehlen in diesem Fall, den Referenzschalter auf einen der beiden Endschalter-Eingänge zu legen, und in der Achsparametrierung den entsprechenden Endschalter zum Referenzschalter umzudefinieren.

Mit der Funktion AFUN\_AUTOSTART können Sie einen automatischen Achsenstart beim Auslösen des Referenzeinganges auf dem Achsmodul auslösen. Sie können diese Sonderfunktion verwenden, z.B. für den Start einer zweiten Achse, wenn die erste Achse bei der Positionierung einen Referenzschalter erreicht.

**Diese Sonderfunktion AFUN\_AUTOSTART bezieht sich ausschließlich auf die Funktion für die beteiligten Achsen. Sie sollten darauf achten, diese Funktion wieder zu deaktivieren, wenn Sie nicht mehr benötigen. Für diese Sonderfunktion müssen Sie Änderungen an den Achsparametern vornehmen, da es sonst zu einer Störung beim Nullen der Achse kommen kann.** 

### **Syntax**

#### **SETFUN Achsnummer, AFUN\_AUTOSTART\_ON SETFUN Achsnummer, AFUN\_AUTOSTART\_OFF**

#### **Beispiel für einen automatischen Start**

Während einer Fahrbewegung der ersten Achse sollt beim Erreichen des Referenzschalters von der Achse 1 die dritte Achse gestartet werden. Hierzu wird ein Initiator installiert, der auf den Referenzeingang des Achskontrollers verdrahtet wird. Der Endschalterminus wird nun als Referenzschalter definiert. Dazu sind in der Achsparametrierung folgende Einstellungen notwendig:

♦ Endschalter Minus muß als "nicht vorhanden" markiert werden, weil dieser Endschalter nun als Referenzschalter benutzt werden soll. Würde der Endschalter Minus in dieser Konfiguration als "vorhanden" markiert werden, würde jedes Nullen der Achse eine Störung auslösen.

In den Einstellungen für die Referenzfahrt muß markiert werden: Endschalter Minus wird als Referenzschalter benutzt.

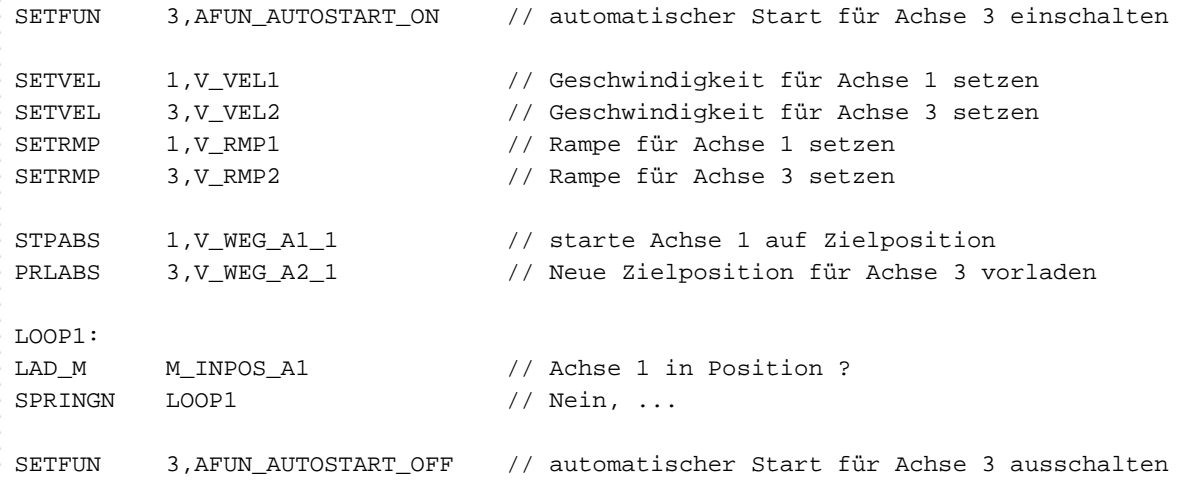

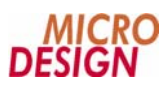

# **2.5 AFUN\_AUTOSTOP: Automatischer Stop**

Mit der Funktion AFUN\_AUTOSTOP können Sie in der Steuerungsfamilie MC200 verschiedene Achsen synchron stoppen. Es ist nur die Verknüpfung des Referenzschalter, der funktionsauslösenden Achse, mit der zu stoppenden Achse notwendig. Für diese Sonderfunktion benötigen sie kein Interpolationskabel oder bei dem MC200SM2-Modul müssen sich die Achsen nicht auf dem gleichen Modul befinden. Aufgrund dieser technischen Lösung können Sie natürlich nicht mehr mit einem getrennten Referenzschalter arbeiten, da der Refereneingang für die Meßfunktion benötigt wird. Wir empfehlen in diesem Fall, den Referenzschalter auf einen der beiden Endschalter-Eingänge zu legen, und in der Achsparametrierung den entsprechenden Endschalter zum Referenzschalter umzudefinieren.

Mit der Funktion AFUN\_AUTOSTOP können sie einen automatischen Achsenstop bewirken, beim Auslösen des Referenzeinganges auf dem Achsmodul. Sie können diese Sonderfunktion verwenden, um eine zweite Achse zu stoppen wenn die erste Achse einen Referenzschalter erreicht hat.

**Diese Sonderfunktion AFUN\_AUTOSTOP bezieht sich ausschließlich auf die Funktion der für die beteiligten Achsen. Sie sollten darauf achten, diese Funktion wieder zu deaktivieren, wenn Sie nicht mehr benötigen. Für diese Sonderfunktion müssen Sie Änderungen an den Achsparametern vornehmen, da es sonst zu einer Störung beim Nullen der Achse kommen kann.** 

### ■ Syntax

#### **SETFUN Achsnummer, AFUN\_AUTOSTOP\_ON SETFUN Achsnummer, AFUN\_AUTOSTOP\_OFF**

#### **Beispiel für einen automatischen Stop**

Während einer Fahrbewegung der ersten Achse sollt beim Erreichen des Referenzschalters von der Achse 1 die dritte Achse gestoppt werden. Hierzu wird ein Initiator installiert, der auf den Referenzeingang des Achskontrollers verdrahtet wird. Der Endschalterminus wird nun als Referenzschalter definiert. Dazu sind in der Achsparametrierung folgende Einstellungen notwendig:

Endschalter Minus muß als "nicht vorhanden" markiert werden, weil dieser Endschalter nun als Referenzschalter benutzt werden soll. Würde der Endschalter Minus in dieser Konfiguration als "vorhanden" markiert werden, würde jedes Nullen der Achse eine Störung auslösen.

In den Einstellungen für die Referenzfahrt muß markiert werden: Endschalter Minus wird als Referenzschalter benutzt.

 $\overline{S}$ 

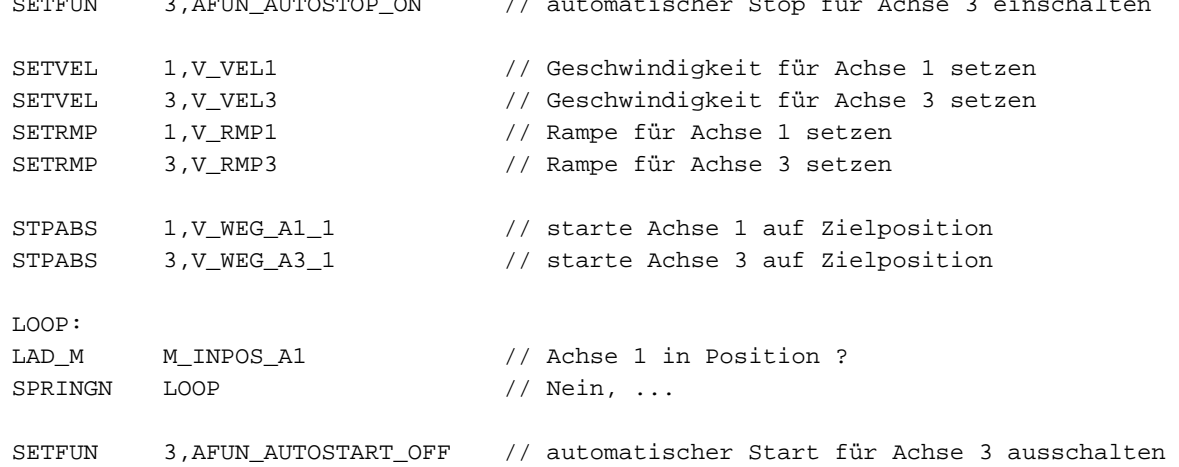

# **2.6 AFUN\_OVR: Override**

Mit der Funktion AFUN\_OVR können Sie die Verfahrgeschwindigkeit einer Achse prozentual beeinflussen. Mit der Funktion AFUN\_OVR aktivieren Sie den achsenbezogenen Override. Bei der MC200 gibt es zwei verschiedene Overrides einen Achsenbezogenen und einen globalen Override. Der Override kann von 0..100% mittels eines Drehschalters auf dem Handbedienteil eingestellt oder mit dem Befehl SETOVR beeinflußt werden.

Bei der Inbetriebnahme und dem Einfahren eines Systems, kann das verändern der Geschwindigkeit von großem Interesse sein. Dann sollten sie die Overridefunktion einschalten. Im Standardfall ist Overridefunktion eingeschaltet. Wenn Sie denn zentralen Override verwenden möchten, d.h. die Overridefunktion für alle angeschlossenen Achsen aktivieren wollen, müssen Sie bei den Achsparametern unter Sonderfunktionen, die Funktion zentraler Override (Bit 0) aktivieren.

**Diese Sonderfunktion bezieht sich auf die Verfahrgeschwindigkeit einer Achse bzw. auf mehrere Achsen. Grundsätzlich gilt: der Override-Wert muss an jede Achse einzeln gesendet werden. Und: im Achscontroller wird der Override-Wert ignoriert, wenn die Funktion "Globaler Override" für den Achscontroller nicht aktiviert ist.** 

### ■ Syntax

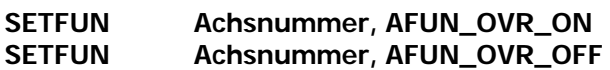

```
// Bei der Achse 1 soll während der Positionierung auf die Sollposition 1000 
// die Geschwindigkeit in Prozent zur parametrierten Geschwindigkeit verändert 
// werden können. 
SETFUN 1,AFUN_OVR_ON // Die Auswertung des Override-Wertes aktiviert 
LAD_VA V_SOLLP_A1,1000 // Laden der Sollposition von 1000 
LAD_VA V_GESW_A1,5000 // laden der Geschwindigkeit von 5000 
                               // in Variable GESCHW_A1 
LAD_VV V_AKT_OVR,V_GESW_OVR // Gültigen Override zwischenspeichern 
SETOVR 1, V GESW OVR // Override parametrieren
SETVEL 1,V_GESW_A1 // lade Geschwindigkeit für Achse 1 
STPABS 1,V_SOLLP_A1 // starte die absolute Positionierung der Achse 1 
                               // mit dem Wert, der in der Variablen SOLLP_A1 
                               // enthalten ist. 
LOOP: 
VERG_VV V_GESW_OVR,V_AKT_OVR // Hat sich der Override-Wert verändert? 
NLAD_M M_GLEICH // BES ist an, wenn die Werte unterschiedlich 
                               // sind 
LAD_VV V_AKT_OVR,V_GESW_OVR // Gültigen Override-Wert zwischenspeichern 
SETOVR 1, V GESW OVR // Die Achse 1 beschleunigt auf die neue
                               // Geschwindigkeit, die in Prozent zur 
                               // Geschwindigkeit in V_GESCHW_OVR steht. 
LAD_M M_INP_A1 // Abfrage: 
                                // Achse 1 in Position 
SPRINGN LOOP 
SETFUN 1,AFUN_OVR_OFF // Die Auswertung des Override-Wertes deaktiviert
```
#### Funktionsbeschreibung

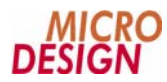

// Bei der Achse 1 soll während der Positionierung auf die Sollposition 1000, // die Geschwindigkeit in Prozent zur parametrierten Geschwindigkeit mit dem // Handrad verändert werden können.

```
LAD_VA V_SOLLP_A1,1000 // Laden der Sollposition von 1000 
LAD_VA V_GESW_A1,5000 // laden der Geschwindigkeit von 5000 
                                // in Variable GESCHW_A1 
LAD_VV V_AKT_OVR,V_OVERRD // Override vom Handrad zwischenspeichern 
SETOVR 1,V_GESW_OVR // Override an Achse senden 
SETVEL 1,V_GESW_A1 // lade Geschwindigkeit für Achse 1 
STPABS 1,V_SOLLP_A1 // starte die absolute Positionierung der Achse 1 
                                // mit dem Wert, der in der Variablen SOLLP_A1 
                                // enthalten ist. 
LOOP: 
VERG_VV V_OVERRD,V_AKT_OVR // Hat sich der Override-Wert verändert? 
NLAD_M M_GLEICH \frac{1}{2} M_GLEICH \frac{1}{2} BES ist an, wenn die Werte unterschiedlich
                                // sind 
LAD_VV V_AKT_OVR,V_OVERRD // Gültigen Override-Wert zwischenspeichern 
SETOVR 1,V_OVERRD // Die Achse 1 beschleunigt auf die neue 
                                // Geschwindigkeit, die über das Handrad 
                                // eingestellt wird 
                                // parametrierten Geschwindigkeit in 
LAD_M M_INP_A1 // Variable GESCHW_OVR enthalten ist Abfrage: 
                                // Achse 1 in Position 
SPRINGN LOOP
```
**Sie sollten unter keinen Umständen den Override-Wert ununterbrochen bzw. zyklisch aus ihrem SPS-Programm Zyklus heraus senden, sondern nur dann, wenn der Wert sich tatsächlich geändert hat. Denn mit jedem gesendeten Override führt die Achse eine komplette Neuberechnung der Beschleunigungs- und Bremsphasen aus. Senden Sie nun andauernd einen Wert, so kommt die Achse kaum noch aus der Berechnung heraus und vernachlässigt ihren eigentlichen Job: das Fahren.** 

# **2.7 AFUN\_MOC\_OUT: Ausgangsfunktionen**

Mit der Funktion AFUN\_MOC\_OUT wird ein Sonderausgang (Pin 16) ein- bzw. ausgeschaltet. Diese Funktion können Sie für den verzögerten Start einer zweiten Achse verwenden, wenn Sie dann den Sonderausgang (Pin 16) der ersten Achse mit dem Referensignaleingang der zweiten Achse verdrahten. Sie müssen die Sonderfunktion AFUN\_AUTOSTART auf dem zweiten Modul aktivieren, dann Startet die zweite Achse, wenn die erste Achse mit der Positionierung beginnt. Mit dem Achsparameter 61 stellen Sie die Distanz ein ab wann der Sonderausgang eingeschaltet sein soll. Während einer Positionierung ist der Pegel des Sonderausgangs (Pin 16) "high", der Zustand an dem Sonderausgang kann Mithilfe der LED 8 auf dem MOC-Modul abgelesen werden. Mit diesem Anwendungsbeispiel können Sie auf einen weiteren Initiator für die zweite Achse verzichten. Genauso können Sie die zweite Achse mit der Sonderfunktion AFUN\_AUTOSTOP verwenden.

**Diese Sonderfunktion bezieht sich ausschließlich auf die angegebene Achse, innerhalb des Achskontrollers wird selbstverständlich immer mit dem jeweils aktuellen Schleppfehler gerechnet und ausgeregelt.** 

### **Syntax**

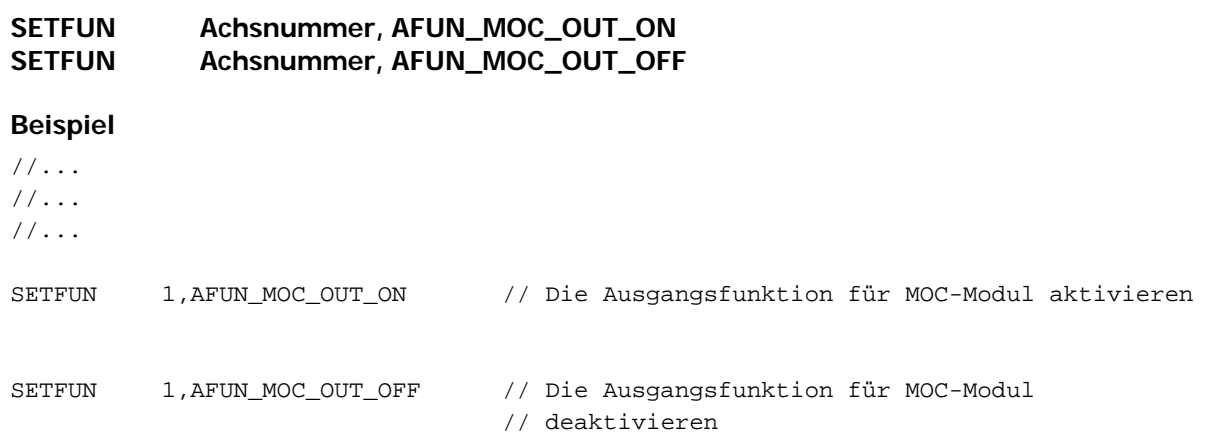

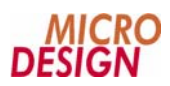

# **2.8 AFUN\_TORQUE: TORQUE-MODE DIAGNOSTICS**

Mit der Funktion Torque-Mode-Diagnostics können Sie bei dem MOC-Modul eine Drehmomentreduzierung der Achse durchführen. Diese Funktion ist besonders dafür geeignet um eine Positionierung mit reduzierten Drehmoment durchzuführen.

**Diese Sonderfunktion bezieht sich ausschließlich auf für die Funktion für die beteiligten Achsen. Sie sollten darauf achten, diese Funktion wieder zu deaktivieren, wenn Sie nicht mehr benötigen.** 

### **Syntax**

П

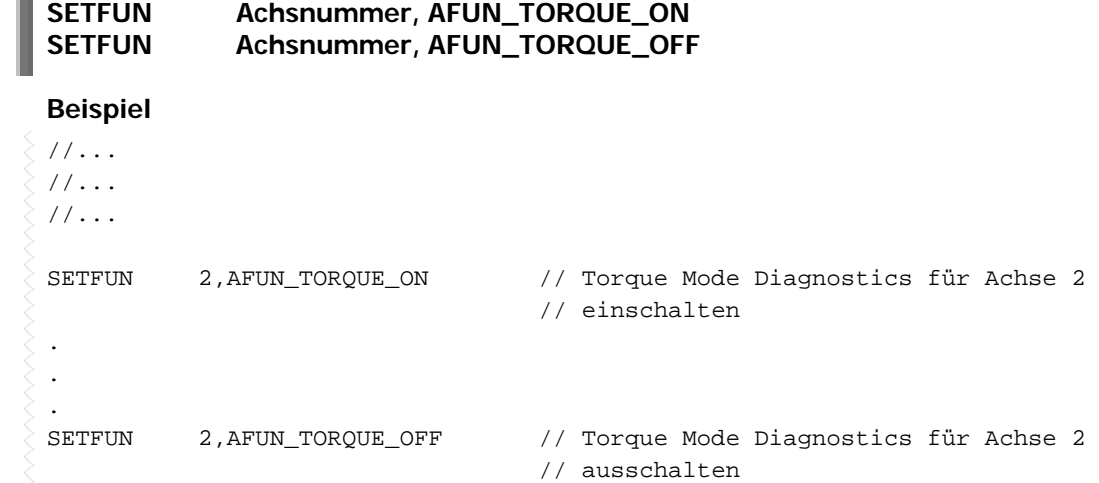

# **2.9 AFUN\_SETUP\_MODE: D/A-Wandlerausgang**

Mit der Sonderfunktion AFUN\_SETUP\_MODE können Sie den Spannungsausgang des MC200-MOC-Modul auf 0V einstellen. Mit dieser Funktion wird die Regelung der MC200-MOC-Achse ausgeschaltet.

**Diese Sonderfunktion bezieht sich ausschließlich auf die Funktion für die beteiligte Achse. Sie sollten darauf achten, diese Funktion wieder zu deaktivieren, wenn Sie nicht mehr benötigen.** 

### **Syntax**

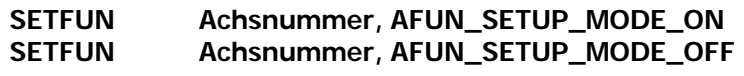

```
// Mit der Sonderfunktion AFUN_SETUP_MODE können Sie den Spannungsausgang des 
// MOC-Modul auf 0V einstellen, sprich wenn keine Regelung der Achse mehr erfolgen 
// soll. 
SETFUN 1, AFUN_SETUP_MODE_ON // Regelung der MC200-MOC-Achse ausschalten, es 
... // werden auf dem Spannungsausgang der an- 
... // gegebenen Achse 0V ausgegeben. 
... 
SETFUN 1, AFUN_SETUP_MODE_OFF // Die Sonderfunktion deaktivieren, die Regelung 
                               // der angegebenen Achse wird wieder aktiviert.
```
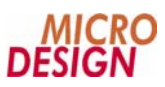

# **2.10 AFUN\_SM2\_OUT: Tabellenfunktion**

Mit der Funktion AFUN\_SM2\_OUT können Sie die beiden Sonderfunktionsausgänge des MC200SM2 Moduls, EN1 (ST-1, Klemme 8) und EN2 (ST-4, Klemme 32), in Abhängigkeit von der Achsposition der ersten Achse auf dem MC200SM2 Modul ein- bzw. ausschalten. Diese Tabellenfunktion kann z.B. für die Ansteuerung von Ventilen für eine Verleimung verwendet werden.

Um die Ausgangsfunktion zu verwenden, müssen die entsprechenden Schaltpositionen zuvor in eine Tabelle abgelegt werden. Die Tabelle muß durch das SPS-Programm oder den PC vollständig beschrieben sein, bevor die entsprechende Achsbewegung ausgelöst wird.

Es stehen insgesamt 8 Tabellen zur Verfügung. Die Tabellen 0, 2 und 4 sind für den Sonderfunktionsausgang EN1, die Tabellen 1, 3 und 5 für den Sonderfunktionsausgang EN2 zuständig.

#### **Diese Sonderfunktion bezieht sich ausschließlich auf den Achskontroller des MC200SM2 Moduls. Die Tabellenfunktion wird nur durch die erste Achse auf dem MC200SM2 Modul ausgelöst.**

#### **Auslösen der Funktion**

Nachdem Sie mit SETFUN die Tabellenfunktion aktiviert haben, können Sie die Tabelle mit Hilfe der Achsparameter 60 und 61 beschreiben. Hierzu ist jeweils zunächst mit dem Parameter 60 auswählen, welche Tabelle und welcher Eintrag in dieser Tabelle als nächstes geschrieben werden soll. Anschließend kann der jeweilige Tabelleneintrag über den Parameter 61 geschrieben werden.

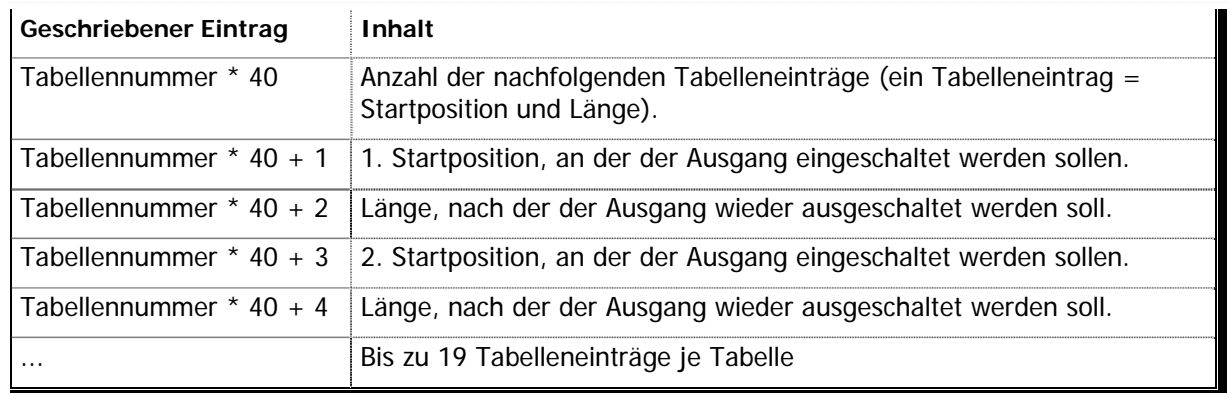

#### **Aufbau der Tabelle**

■ Tabelle 1 – Aufbau der Tabelle für AFUN\_SM2\_OUT

#### **Auswahl des zu schreibenden Tabelleneintrags**

Damit die Tabelleneinträge korrekt verarbeitet werden können, müssen Sie jedesmal, bevor Sie einen Eintrag über den Parameter 61 schreiben, mit Hilfe des Parameters 60 auswählen, wo innerhalb der Tabelle die Daten abgelegt werden sollen. Der Parameter 60 ist zu verstehen als eine Art Indexzeiger auf die Tabelle.

#### **Auswahl der zu verwendenden Tabelle**

Damit das System weiß, welche der beiden für jeden Sonderfunktionsausgang verfügbaren Tabellen verwendet werden soll, müssen Sie direkt vor dem Start der Positionierung über den Parameter 60 die gewünschte Tabelle auswählen. Hierbei sind folgende Werte gültig:

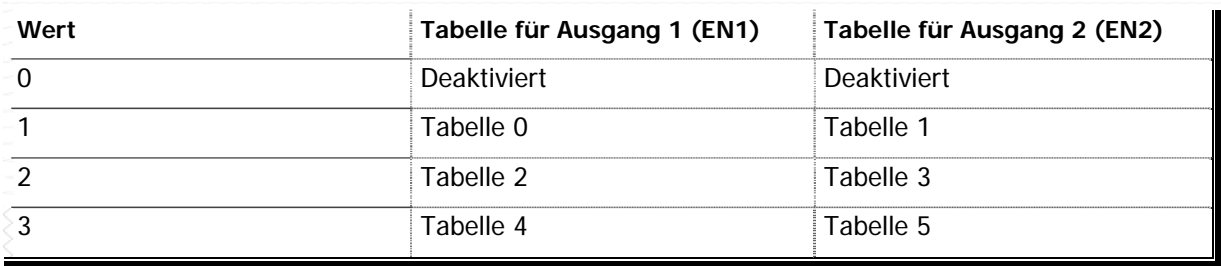

■ Tabelle 2 – Auswahl der Tabelle für AFUN\_SM2\_OUT

### ■ Syntax

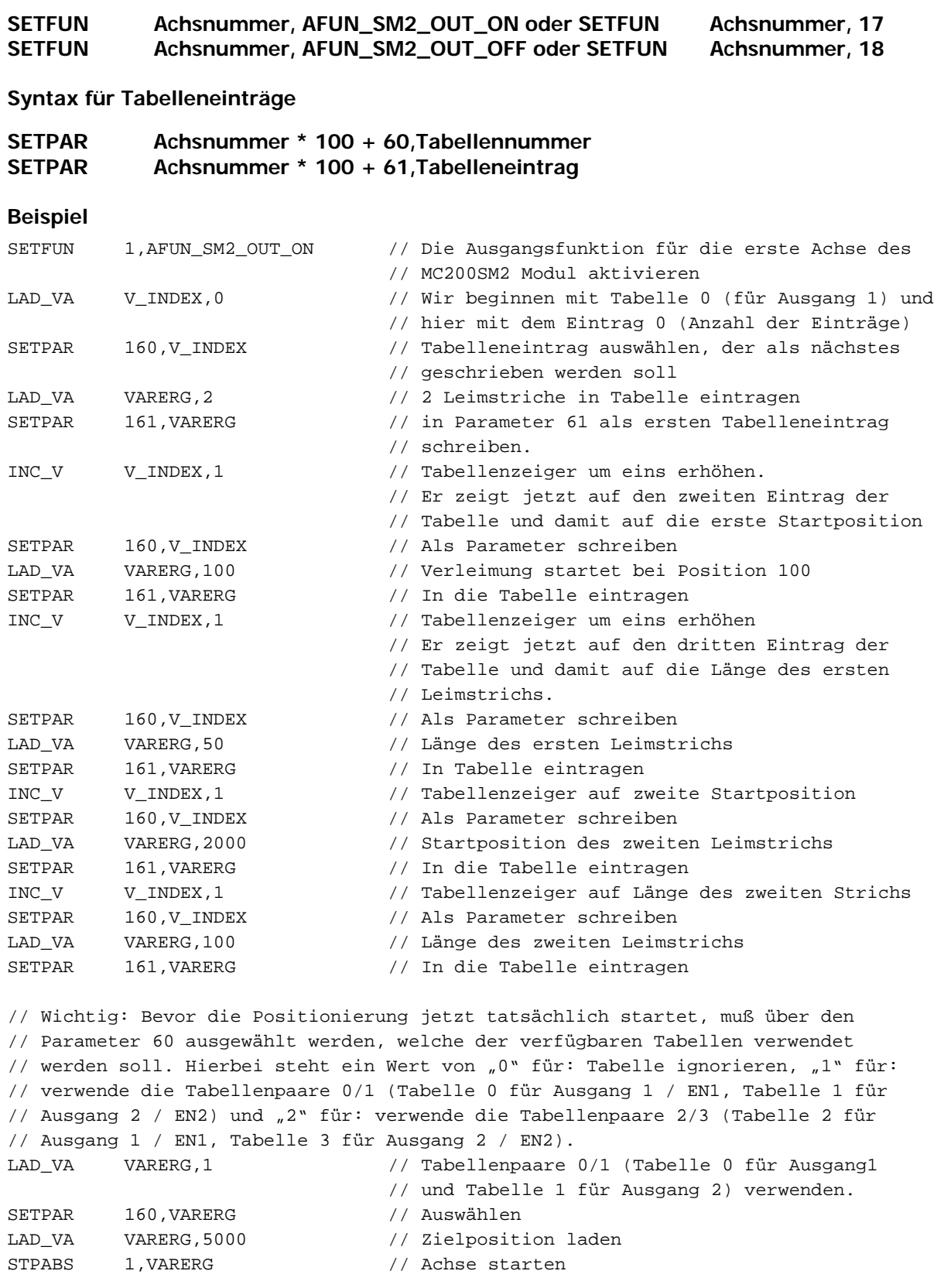

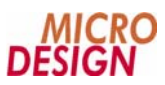

# **2.11 AFUN\_SM2\_OUT: Impulsfunktion**

Mit der Funktion AFUN\_SM2\_OUT können Sie die beiden Sonderfunktionsausgänge des MC200SM2 Moduls, EN1 (ST-1, Klemme 8) und EN2 (ST-4, Klemme 32), für eine Impulsfunktion verwenden. Hierbei geben Sie die Dauer des Impulses in Millisekunden (ms) an. Der entsprechende Ausgang wird direkt nach Ausführung des Befehls eingeschaltet und nach der angegebenen Impulsdauer automatisch wieder ausgeschaltet.

#### **Codierung des Wertes**

Der Parameter 60, der für die Parametrierung der Impulsfunktion verwendet wird, wird auch für die Tabellenfunktion benutzt, enthält der übergebene Wert eine spezielle Codierung. Ohne diese Codierung kann der Wert nicht richtig interpretiert werden. Deshalb müssen Sie zu der Zeitangabe in Millisekunden stets den numerischen Wert von 1024 (Bit 10) dazu addieren, bevor Sie ihn als Parameter übertragen.

**Diese Sonderfunktion bezieht sich ausschließlich auf den Achskontroller des MC200SM2 Moduls. Die Impulsfunktion wird nur durch die erste Achse und nur für den Sonderfunktionsausgang 2 / EN 2 auf dem MC200SM2 Modul ausgelöst.** 

### **Syntax**

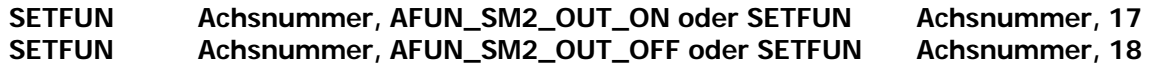

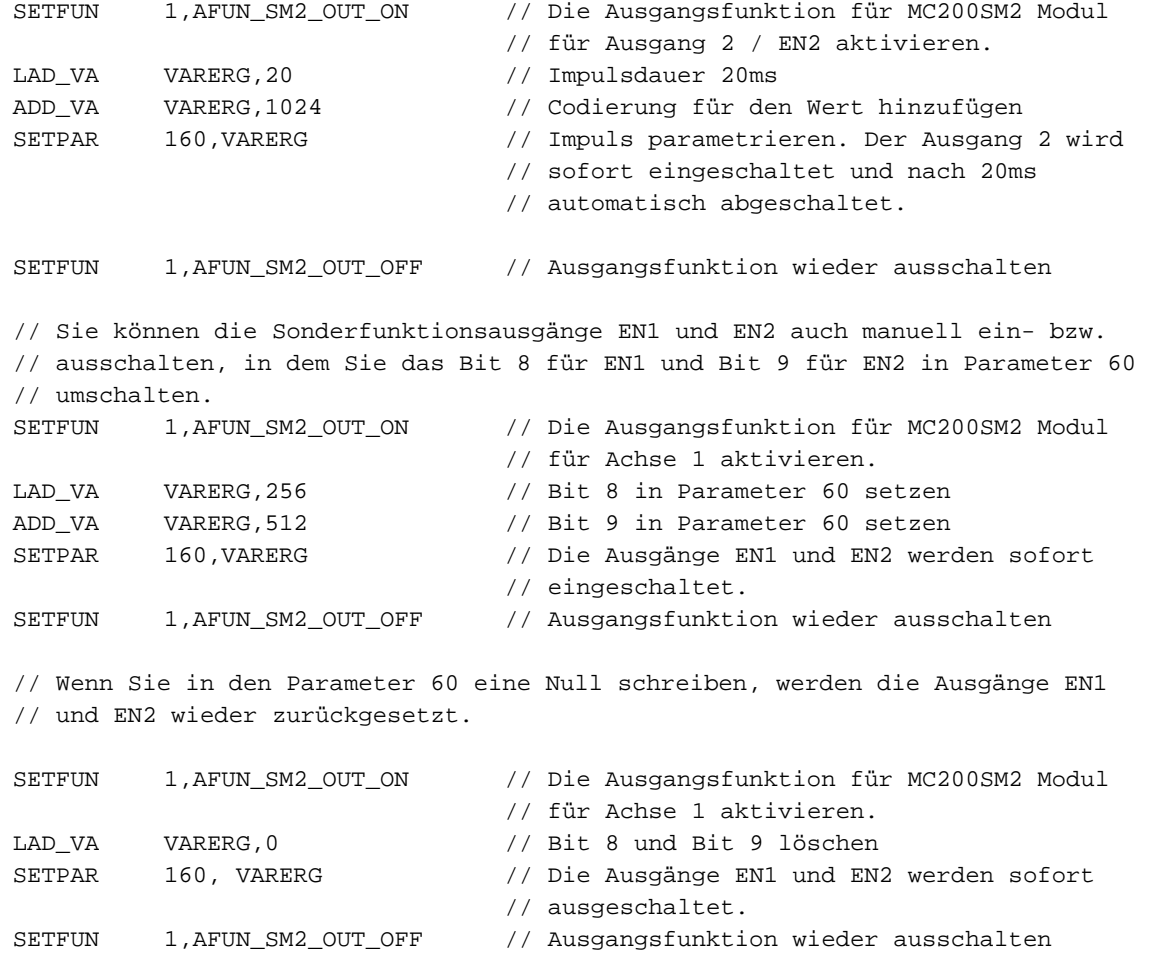

# **2.12 AFUN\_SMSYNC: Syncronstart**

Mit der Funktion AFUN\_SMSYNC können Sie zwei Schrittmotorachsen, die auf einem MC200SM2-Modul liegen, synchron starten. Der Sychronstart der beiden Achsen erfolgt nach dem beide Achse den Startbefehl für die neue Fahrbewegung erhalten haben. Der Start erfolgt unmittelbar nachdem für beide Achsen die neue Zielposition berechnet wurde. Diese Funktion können Sie z.B. auch mit einem SPS-Eingang verknüpfen.

**Diese Sonderfunktion bezieht sich ausschließlich auf den Achskontroller des MC200SM2 Moduls. Die SPS-CPU wird von diesem Befehl nicht beeinflußt. Bitte beachten Sie, daß dieses Sonderfunktion nur für die beiden Achsenpaare auf einem MC200SM2 Moduls funktioniert. Sie sollten außerdem darauf achten, diese Funktion wieder zu deaktivieren, wenn Sie diese Funktion nicht mehr benötigen.** 

### **Syntax**

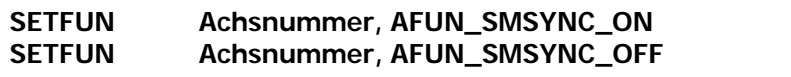

#### **Beispiel**

// Beide Schrittmotorachsen in Ruheposition fahren, auf SPS-Eingang 17 warten // und dann beide Achsen synchron starten.

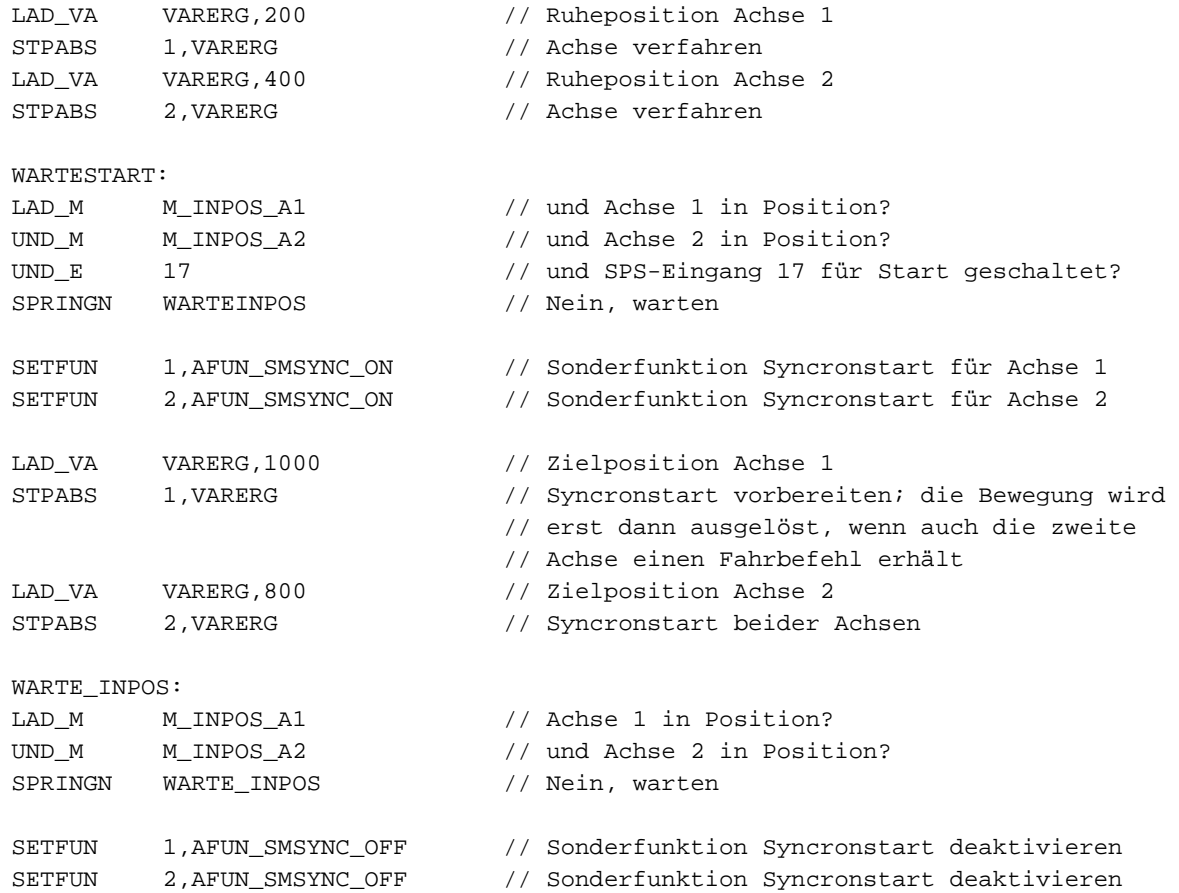

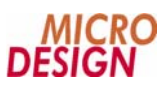

# **2.13 AFUN\_MOCPOS: MOC IST-Position senden**

Mit der Funktion AFUN\_MOCPOS wird die Übertragung der aktuellen IST-Position der Achse eingeschaltet. Die Steuerung überträgt die aktuelle IST-Position solange bis der Powerdriver der Achse eingeschaltet wird, ab diesem Zeitpunkt wird die Sollposition der Achse als IST-Position gesendet. Der Regler regelt ja auf die Sollposition. Mit dem aktivieren den Sonderfunktion AFUN\_MOCPOS wird nach dem einschalten des Powerdrivers die reale IST-Position der Achse gesendet.

In den meisten Anwendungsfällen ist die aktuelle IST-Position im Programmablauf nicht von wesentlicher Bedeutung: es interessiert zumeist nur, ob die Achse ihre Position erreicht hat oder nicht, die Auswertung der Bewegung beschränkt sich auf die Informationen "Achse hat die Zielposition erreicht" und die Kontrolle von Fehlerbedingungen. In bestimmten Anwendungen, oder auch bei der Inbetriebnahme und dem Einfahren eines Systems, kann die aktuelle IST-Position jedoch von großem Interesse sein. Dann sollten sie die permanente Übertragung des realen Schleppfehlers einschalten.

**Diese Sonderfunktion bezieht sich ausschließlich auf das Senden der aktuellen IST-Position zur CPU oder zum PC. Innerhalb des Achskontrollers wird selbstverständlich immer mit der jeweils aktuellen IST-Position gerechnet und ausgeregelt.** 

### ■ Syntax

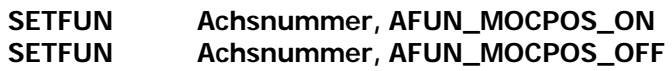

```
// Wir lassen eine Sorvo-Achse kontinuierlich in Plusrichtung fahren und fragen die 
// aktuelle IST-Position ab, beim erreichen einer bestimmten Position stoppen wir 
// die Achse wieder. 
SETFUN 1,AFUN_MOCPOS_ON // Aktiviert das Senden der tatsächlichen 
                              // IST-Position 
STCONT 1,1 // Kontinuierlich in Plusrichtung fahren
WARTE: 
LAD_M M_EIN \frac{1}{\sqrt{B}} BES einschalten
GETPAR 104, VARERG 1000 // aktuelle Position abfragen<br>VERG_VA VARERG, 1000 // Position erreicht?
VERG VA VARERG,1000 // Position erreicht?
LAD_M M_GROESSER // Ergebnis abfragen 
SPRINGN Warte // Nein, wir fahren noch weiter 
STOPEM 1 // Achse sofort anhalten 
SETFUN 1,AFUN_MOCPOS_OFF // Deaktiviert das Senden der tatsächlichen 
                              // IST-Position 
ODER 
SETFUN 1,AFUN_MOCPOS_ON // Aktiviert das Senden der tatsächlichen 
                              // IST-Position 
STCONT 1,1 // Kontinuierlich in Plusrichtung fahren
WARTE: 
LAD M M M EIN \frac{1}{\sqrt{B}} BES einschalten
VERG_VA 101,1000 // Position erreicht? 
LAD_M M_GROESSER // Ergebnis abfragen
SPRINGN Warte // Nein, wir fahren noch weiter 
STOPEM 1 // Achse sofort anhalten
SETFUN 1,AFUN_MOCPOS_OFF // Deaktiviert das Senden der tatsächlichen 
                              // IST-Position
```
# **2.14 AFUN 100**

Mit der Funktion AFUN\_100 können Sie eine Servoachse nach dem Stoppen der Achse auf die momentane Position regeln lassen. Diese Funktion können Sie zum Regeln auf die aktuelle IST-Position einsetzen. Die Sonderfunktion AFUN 100 wird nur einmal durchgeführt und muß nach dem Ausführen nicht zurückgesetzt werden wie die normalen Sonderfunktionen. Nach dem Ausführen der Sonderfunktion wird der Inpositionsmerker gesetzt. Die aktuelle Position wird als Sollposition in der Steuerung übernommen.

**Diese Sonderfunktion bezieht sich ausschließlich auf den MC200 MOC Controller. Die SPS-CPU wird von diesem Befehl nicht beeinflußt. Diese Sonderfunktion wird nur einmal ausgeführt beim Aufruf der Funktion im SPS-Programm.** 

### ■ Syntax

**SETFUN Achsnummer, AFUN 100** 

#### **Beispiel**

// Eine Servo Achse soll beim Erreichen eines bestimmten Schleppfehlerwerte sofort // anhalten. Die Achse soll auf die aktuelle Position regeln.

```
setfun 1,AFUN_FOLLOW_ON // Übertragung der aktuellen Schleppfehlerwertes 
                            // einschalten. 
setfun 1,AFUN_VEL_ON // Übertragung der aktuellen Geschwindigkeit 
                            // einschalten. 
setvel 1,V_VEL1 // Geschwindigkeit für Achse 1 setzen 
setrmp 1, V_RMP1 // Rampe für Achse 1 setzen
aus_m M_START // Startmerker M_START löschen
loop: 
imp_m M_START // ist Merker M_START gesetzt ? 
springn loop \sqrt{2} Nein, ...
stpabs 1,V_WEG_A1_1 // Starte Achse 1 auf Zielposition 
loop0: 
getpar 100,VARERG // Den aktuellen Schleppfehlerwert lesen 
verg_va VARERG,2000 // den Schleppfehlerwert mit dem Grenzwert 2000 
nlad_m m_groesser // vergleichen, solange kleiner springe loop0 
springj loop0 
lad_m m_ein // Bitergebnisspeicher einschalten
stopem 1 // Notstopp von Achse 1 durchführen 
setfun 1,100 // Die Achse 1 wird auf die aktuelle Position
                            // geregelt. 
spring loop \frac{1}{2} loop \frac{1}{2} zurück zu Programmstart
```
# **2.15 AFUN 101**

Mit der Funktion AFUN\_101 können Sie eine Servoachse nach dem stoppen der Achse auf die momentane Position regeln lassen. Die Funktion AFUN ist äquivalent zu der Funktion AFUN 100 nur bei der Sonderfunktion AFUN101 wird auf die aktuelle Position genullt. Diese Funktion können Sie zum Regeln auf die aktuelle Position einsetzen, es wird noch ein Setnul durchgeführt. Die Sonderfunktion AFUN 101 wird nur einmal durchgeführt und muß nach dem Ausführen nicht zurückgesetzt werden wie die normalen Sonderfunktionen. Nach dem Ausführen der Sonderfunktion wird der Inpositionsmerker gesetzt. Die aktuelle Position wird als Sollposition in der Steuerung übernommen.

**Diese Sonderfunktion bezieht sich ausschließlich auf den MC200 MOC Controller. Die SPS-CPU wird von diesem Befehl nicht beeinflußt. Diese Sonderfunktion wird nur einmal ausgeführt beim Aufruf der Funktion im SPS-Programm.** 

### **Syntax**

#### **SETFUN Achsnummer, AFUN 101**

#### **Beispiel**

// Eine Servo Achse soll beim Erreichen eines bestimmten Schleppfehlerwertes sofort // anhalten. Die Achse wird bei auf der aktuellen Position genullt und auf die // aktuelle Position regeln.

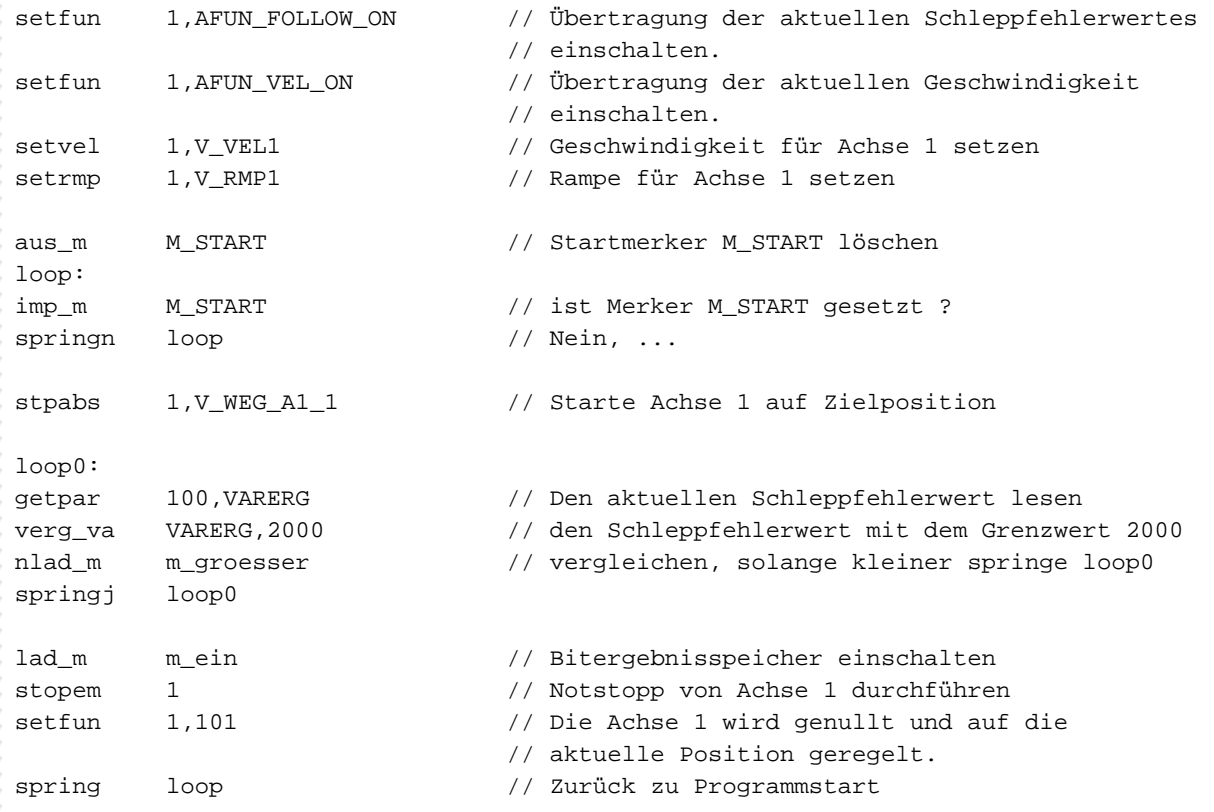

### **Raum für Ihre Notizen**

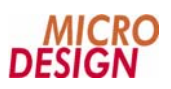

# **Anhang A Tabellenverzeichnis**

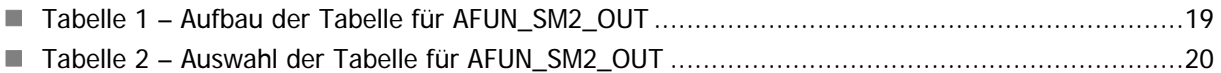

# **Anhang B Tips und Tricks**

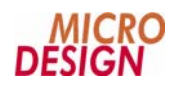

### **Raum für Ihre Notizen**